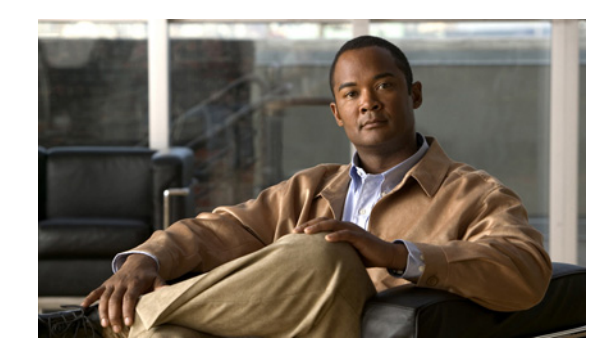

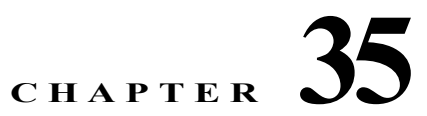

# **Configuring AAA Servers and the Local Database**

This chapter describes support for authentication, authorization, and accounting (AAA, pronounced "triple A"), and how to configure AAA servers and the local database.

The chapter includes the following sections:

- **•** [Information About AAA, page 35-1](#page-0-0)
- **•** [Licensing Requirements for AAA Servers, page 35-10](#page-9-0)
- **•** [Guidelines and Limitations, page 35-10](#page-9-1)
- **•** [Configuring AAA, page 35-10](#page-9-2)
- **•** [Monitoring AAA Servers, page 35-30](#page-29-0)
- **•** [Additional References, page 35-31](#page-30-0)
- **•** [Feature History for AAA Servers, page 35-31](#page-30-1)

## <span id="page-0-0"></span>**Information About AAA**

 $\mathbf I$ 

AAA enables the ASA to determine who the user is (authentication), what the user can do (authorization), and what the user did (accounting).

AAA provides an extra level of protection and control for user access than using access lists alone. For example, you can create an access list allowing all outside users to access Telnet on a server on the DMZ network. If you want only some users to access the server and you might not always know IP addresses of these users, you can enable AAA to allow only authenticated and/or authorized users to connect through the ASA. (The Telnet server enforces authentication, too; the ASA prevents unauthorized users from attempting to access the server.)

You can use authentication alone or with authorization and accounting. Authorization always requires a user to be authenticated first. You can use accounting alone, or with authentication and authorization.

This section includes the following topics:

- **•** [Information About Authentication, page 35-2](#page-1-0)
- **•** [Information About Authorization, page 35-2](#page-1-1)
- **•** [Information About Accounting, page 35-3](#page-2-0)
- **•** [Summary of Server Support, page 35-3](#page-2-1)
- **•** [RADIUS Server Support, page 35-4](#page-3-0)
- **•** [TACACS+ Server Support, page 35-5](#page-4-0)
- **•** [RSA/SDI Server Support, page 35-5](#page-4-1)
- **•** [NT Server Support, page 35-6](#page-5-0)
- **•** [Kerberos Server Support, page 35-6](#page-5-1)
- **•** [LDAP Server Support, page 35-6](#page-5-2)
- **•** [Local Database Support, Including as a Falback Method, page 35-8](#page-7-0)
- **•** [How Fallback Works with Multiple Servers in a Group, page 35-8](#page-7-1)
- **•** [Using Certificates and User Login Credentials, page 35-9](#page-8-0)
- **•** [Task Flow for Configuring AAA, page 35-11](#page-10-0)

### <span id="page-1-0"></span>**Information About Authentication**

Authentication controls access by requiring valid user credentials, which are usually a username and password. You can configure the ASA to authenticate the following items:

- **•** All administrative connections to the ASA, including the following sessions:
	- **–** Telnet
	- **–** SSH
	- **–** Serial console
	- **–** ASDM using HTTPS
	- **–** VPN management access
- **•** The **enable** command
- **•** Network access
- **•** VPN access

## <span id="page-1-1"></span>**Information About Authorization**

Authorization controls access *per user* after users are authenticated. You can configure the ASA to authorize the following items:

- **•** Management commands
- **•** Network access
- **•** VPN access

Authorization controls the services and commands that are available to each authenticated user. If you did not enable authorization, authentication alone would provide the same access to services for all authenticated users.

If you need the control that authorization provides, you can configure a broad authentication rule, and then have a detailed authorization configuration. For example, you can authenticate inside users who try to access any server on the outside network and then limit the outside servers that a particular user can access using authorization.

The ASA caches the first 16 authorization requests per user, so if the user accesses the same services during the current authentication session, the ASA does not resend the request to the authorization server.

Ι

## <span id="page-2-0"></span>**Information About Accounting**

Accounting tracks traffic that passes through the ASA, enabling you to have a record of user activity. If you enable authentication for that traffic, you can account for traffic per user. If you do not authenticate the traffic, you can account for traffic per IP address. Accounting information includes session start and stop times, username, the number of bytes that pass through the ASA for the session, the service used, and the duration of each session.

## <span id="page-2-2"></span><span id="page-2-1"></span>**Summary of Server Support**

[Table 35-1](#page-2-2) summarizes the support for each AAA service by each AAA server type, including the local database. For more information about support for a specific AAA server type, see the topics following the table.

| <b>AAA</b> Service       | Database Type    |                   |                        |                     |                |                 |                 |                     |
|--------------------------|------------------|-------------------|------------------------|---------------------|----------------|-----------------|-----------------|---------------------|
|                          | Local            | <b>RADIU</b><br>S | <b>TACACS</b><br>$\pm$ | <b>SDI</b><br>(RSA) | NT             | <b>Kerberos</b> | <b>LDA</b><br>P | <b>HTTP</b><br>Form |
| Authentication of        |                  |                   |                        |                     |                |                 |                 |                     |
| $VPN$ users <sup>1</sup> | <b>Yes</b>       | Yes               | Yes                    | Yes                 | Yes            | Yes             | Yes             | Yes <sup>2</sup>    |
| Firewall sessions        | Yes              | Yes               | Yes                    | Yes                 | <b>Yes</b>     | Yes             | Yes             | N <sub>0</sub>      |
| Administrators           | <b>Yes</b>       | Yes               | <b>Yes</b>             | Yes <sup>3</sup>    | <b>Yes</b>     | Yes             | Yes             | No                  |
| Authorization of         |                  |                   |                        |                     |                |                 |                 |                     |
| VPN users                | Yes              | Yes               | N <sub>o</sub>         | N <sub>o</sub>      | N <sub>o</sub> | No              | Yes             | N <sub>0</sub>      |
| Firewall sessions        | N <sub>o</sub>   | Yes <sup>4</sup>  | Yes                    | N <sub>0</sub>      | No             | N <sub>0</sub>  | N <sub>0</sub>  | No                  |
| Administrators           | Yes <sup>5</sup> | No                | Yes                    | No                  | No             | N <sub>0</sub>  | N <sub>0</sub>  | N <sub>0</sub>      |
| Accounting of            |                  |                   |                        |                     |                |                 |                 |                     |
| VPN connections          | No               | Yes               | Yes                    | No                  | No             | N <sub>0</sub>  | N <sub>o</sub>  | N <sub>0</sub>      |
| Firewall sessions        | N <sub>o</sub>   | Yes               | Yes                    | No                  | No             | N <sub>0</sub>  | N <sub>0</sub>  | N <sub>0</sub>      |
| Administrators           | No.              | Yes <sup>6</sup>  | Yes                    | N <sub>0</sub>      | No             | N <sub>0</sub>  | N <sub>o</sub>  | N <sub>0</sub>      |

*Table 35-1 Summary of AAA Support*

1. For SSL VPN connections, either PAP or MS-CHAPv2 can be used.

2. HTTP Form protocol supports both authentication and single sign-on operations for clientless SSL VPN users sessions only.

3. RSA/SDI is supported for ASDM HTTP administrative access with ASA 5500 software version 8.2(1) or later.

4. For firewall sessions, RADIUS authorization is supported with user-specific access lists only, which are received or specified in a RADIUS authentication response.

5. Local command authorization is supported by privilege level only.

6. Command accounting is available for TACACS+ only.

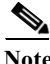

I

**Note** In addition to the native protocol authentication listed in [Table 35-1,](#page-2-2) the ASA supports proxying authentication. For example, the ASA can proxy to an RSA/SDI and/or LDAP server via a RADIUS server. Authentication via digital certificates and/or digital certificates with the AAA combinations listed in the table are also supported.

## <span id="page-3-0"></span>**RADIUS Server Support**

The ASA supports the following RFC-compliant RADIUS servers for AAA:

- **•** Cisco Secure ACS 3.2, 4.0, 4.1, 4.2, and 5.x
- **•** Cisco Identity Services Engine (ISE)
- **•** RSA RADIUS in RSA Authentication Manager 5.2, 6.1, and 7.x
- **•** Microsoft

### **Authentication Methods**

The ASA supports the following authentication methods with RADIUS:

- **•** PAP—For all connection types.
- **•** CHAP and MS-CHAPv1—For L2TP-over-IPsec connections.
- **•** MS-CHAPv2—For L2TP-over-IPsec connections, and for regular IPsec remote access connections when the password management feature is enabled. You can also use MS-CHAPv2 with clientless connections.
- **•** Authentication Proxy modes—Including RADIUS to Active Directory, RADIUS to RSA/SDI, RADIUS to Token-server, and RSA/SDI to RADIUS connections,

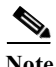

**Note** To enable MS-CHAPv2 as the protocol used between the ASA and the RADIUS server for a VPN connection, password management must be enabled in the tunnel group general attributes. Enabling password management generates an MS-CHAPv2 authentication request from the ASA to the RADIUS server. See the description of the **password-management** command for details.

If you use double authentication and enable password management in the tunnel group, then the primary and secondary authentication requests include MS-CHAPv2 request attributes. If a RADIUS server does not support MS-CHAPv2, then you can configure that server to send a non-MS-CHAPv2 authentication request by using the **no mschapv2-capable** command.

### **Attribute Support**

The ASA supports the following sets of RADIUS attributes:

- **•** Authentication attributes defined in RFC 2138.
- **•** Accounting attributes defined in RFC 2139.
- **•** RADIUS attributes for tunneled protocol support, defined in RFC 2868.
- **•** Cisco IOS Vendor-Specific Attributes (VSAs), identified by RADIUS vendor ID 9.
- **•** Cisco VPN-related VSAs, identified by RADIUS vendor ID 3076.
- **•** Microsoft VSAs, defined in RFC 2548.
- **•** Cisco VSA (Cisco-Priv-Level), which provides a standard 0-15 numeric ranking of privileges, with 1 being the lowest level and 15 being the highest level. A zero level indicates no privileges. The first level (login) allows privileged EXEC access for the commands available at this level. The second level (enable) allows CLI configuration privileges.

Ι

**•** A list of attributes is available at the following URL: [http://www.cisco.com/en/US/docs/security/asa/asa84/configuration/guide/ref\\_extserver.html#wp1](http://www.cisco.com/en/US/docs/security/asa/asa84/configuration/guide/ref_extserver.html#wp1605508) 605508

### **RADIUS Authorization Functions**

The ASA can use RADIUS servers for user authorization of VPN remote access and firewall cut-through-proxy sessions using dynamic access lists or access list names per user. To implement dynamic access lists, you must configure the RADIUS server to support it. When the user authenticates, the RADIUS server sends a downloadable access list or access list name to the ASA. Access to a given service is either permitted or denied by the access list. The ASA deletes the access list when the authentication session expires.

[In addtition to access lists, the ASA supports many other attributes for authorization and setting of](http://www.cisco.com/en/US/docs/security/asa/asa84/configuration/guide/ref_extserver.html#wp1605508)  permissions for VPN remote access and firewall cut-through proxy sessions. For a complete list of authorization attributes, see the following URL:

http://www.cisco.com/en/US/docs/security/asa/asa84/configuration/guide/ref\_extserver.html#wp16055 08

### <span id="page-4-0"></span>**TACACS+ Server Support**

The ASA supports TACACS+ authentication with ASCII, PAP, CHAP, and MS-CHAPv1.

### <span id="page-4-1"></span>**RSA/SDI Server Support**

The RSA SecureID servers are also known as SDI servers.

This section includes the following topics:

- **•** [RSA/SDI Version Support, page 35-5](#page-4-2)
- **•** [Two-step Authentication Process, page 35-5](#page-4-3)
- **•** [RSA/SDI Primary and Replica Servers, page 35-6](#page-5-3)

### <span id="page-4-2"></span>**RSA/SDI Version Support**

The ASA supports SDI Versions 5.x, 6.x, and 7.x. SDI uses the concepts of an SDI primary and SDI replica servers. Each primary and its replicas share a single node secret file. The node secret file has its name based on the hexadecimal value of the ACE or Server IP address, with .sdi appended.

A version 5.x, 6.x, or 7.x SDI server that you configure on the ASA can be either the primary or any one of the replicas. See the ["RSA/SDI Primary and Replica Servers" section on page 35-6](#page-5-3) for information about how the SDI agent selects servers to authenticate users.

### <span id="page-4-3"></span>**Two-step Authentication Process**

SDI Versions 5.x, 6.x, or 7.x use a two-step process to prevent an intruder from capturing information from an RSA SecurID authentication request and using it to authenticate to another server. The agent first sends a lock request to the SecurID server before sending the user authentication request. The server locks the username, preventing another (replica) server from accepting it. This actions means that the same user cannot authenticate to two ASAs using the same authentication servers simultaneously. After a successful username lock, the ASA sends the passcode.

### <span id="page-5-3"></span>**RSA/SDI Primary and Replica Servers**

The ASA obtains the server list when the first user authenticates to the configured server, which can be either a primary or a replica. The ASA then assigns priorities to each of the servers on the list, and subsequent server selection is derived at random from those assigned priorities. The highest priority servers have a higher likelihood of being selected.

## <span id="page-5-0"></span>**NT Server Support**

The ASA supports Microsoft Windows server operating systems that support NTLM Version 1, collectively referred to as NT servers.

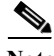

**Note** NT servers have a maximum length of 14 characters for user passwords. Longer passwords are truncated, which is a limitation of NTLM Version 1.

### <span id="page-5-1"></span>**Kerberos Server Support**

The ASA supports 3DES, DES, and RC4 encryption types.

**Note** The ASA does not support changing user passwords during tunnel negotiation. To avoid this situation happening inadvertently, disable password expiration on the Kerberos/Active Directory server for users connecting to the ASA.

For a simple Kerberos server configuration example, see [Example 35-2 on page 35-16](#page-15-0).

## <span id="page-5-2"></span>**LDAP Server Support**

The ASA supports LDAP. This section includes the following topics:

- **•** [Authentication with LDAP, page 35-6](#page-5-4)
- **•** [LDAP Server Types, page 35-7](#page-6-0)

### <span id="page-5-4"></span>**Authentication with LDAP**

During authentication, the ASA acts as a client proxy to the LDAP server for the user, and authenticates to the LDAP server in either plain text or by using the SASL protocol. By default, the ASA passes authentication parameters, usually a username and password, to the LDAP server in plain text.

The ASA supports the following SASL mechanisms, listed in order of increasing strength:

**•** Digest-MD5—The ASA responds to the LDAP server with an MD5 value computed from the username and password.

Ι

**•** Kerberos—The ASA responds to the LDAP server by sending the username and realm using the GSSAPI Kerberos mechanism.

You can configure the ASA and LDAP server to support any combination of these SASL mechanisms. If you configure multiple mechanisms, the ASA retrieves the list of SASL mechanisms that are configured on the server and sets the authentication mechanism to the strongest mechanism configured on both the ASA and the server. For example, if both the LDAP server and the ASA support both mechanisms, the ASA selects Kerberos, the stronger of the mechanisms.

When user LDAP authentication has succeeded, the LDAP server returns the attributes for the authenticated user. For VPN authentication, these attributes generally include authorization data that is applied to the VPN session. Thus, using LDAP accomplishes authentication and authorization in a single step.

### <span id="page-6-0"></span>**LDAP Server Types**

The ASA supports LDAP version 3 and is compatible with the Sun Microsystems JAVA System Directory Server (formerly named the Sun ONE Directory Server), the Microsoft Active Directory, Novell, OpenLDAP, and other LDAPv3 directory servers.

By default, the ASA auto-detects whether it is connected to Microsoft Active Directory, Sun LDAP, Novell, OpenLDAP, or a generic LDAPv3 directory server. However, if auto-detection fails to determine the LDAP server type, and you know the server is either a Microsoft, Sun or generic LDAP server, you can manually configure the server type.

When configuring the server type, note the following guidelines:

- The DN configured on the ASA to access a Sun directory server must be able to access the default password policy on that server. We recommend using the directory administrator, or a user with directory administrator privileges, as the DN. Alternatively, you can place an ACL on the default password policy.
- **•** You must configure LDAP over SSL to enable password management with Microsoft Active Directory and Sun servers.
- **•** The ASA does not support password management with Novell, OpenLDAP, and other LDAPv3 directory servers.
- **•** The ASA uses the Login Distinguished Name (DN) and Login Password to establish a trust relationship (bind) with an LDAP server. For more information, see the "Binding the ASA to the LDAP Server" section on page C-4.

## **HTTP Forms Authentication for Clientless SSL VPN**

The ASA can use the HTTP Form protocol for both authentication and single sign-on (SSO) operations of Clientless SSL VPN user sessions only. For configuration information, see the "Using Single Sign-on with Clientless SSL VPN" section on page 72-21.

## <span id="page-7-0"></span>**Local Database Support, Including as a Falback Method**

The ASA maintains a local database that you can populate with user profiles.

The local database can act as a fallback method for several functions. This behavior is designed to help you prevent accidental lockout from the ASA.

For users who need fallback support, we recommend that their usernames and passwords in the local database match their usernames and passwords on the AAA servers. This practice provides transparent fallback support. Because the user cannot determine whether a AAA server or the local database is providing the service, using usernames and passwords on AAA servers that are different than the usernames and passwords in the local database means that the user cannot be certain which username and password should be given.

The local database supports the following fallback functions:

- **•** Console and enable password authentication—If the servers in the group are all unavailable, the ASA uses the local database to authenticate administrative access, which can also include enable password authentication.
- **•** Command authorization—If the TACACS+ servers in the group are all unavailable, the local database is used to authorize commands based on privilege levels.
- **•** VPN authentication and authorization—VPN authentication and authorization are supported to enable remote access to the ASA if AAA servers that normally support these VPN services are unavailable. When a VPN client of an administrator specifies a tunnel group configured to fallback to the local database, the VPN tunnel can be established even if the AAA server group is unavailable, provided that the local database is configured with the necessary attributes.

## <span id="page-7-1"></span>**How Fallback Works with Multiple Servers in a Group**

If you configure multiple servers in a server group and you enable fallback to the local database for the server group, fallback occurs when no server in the group responds to the authentication request from the ASA. To illustrate, consider this scenario:

You configure an LDAP server group with two Active Directory servers, server 1 and server 2, in that order. When the remote user logs in, the ASA attempts to authenticate to server 1.

If server 1 responds with an authentication failure (such as *user not found*), the ASA does not attempt to authenticate to server 2.

If server 1 does not respond within the timeout period (or the number of authentication attempts exceeds the configured maximum), the ASA tries server 2.

If both servers in the group do not respond, and the ASA is configured to fall back to the local database, the ASA tries to authenticate to the local database.

I

### <span id="page-8-0"></span>**Using Certificates and User Login Credentials**

The following section describes the different methods of using certificates and user login credentials (username and password) for authentication and authorization. These methods apply to IPsec, AnyConnect, and Clientless SSL VPN.

In all cases, LDAP authorization does not use the password as a credential. RADIUS authorization uses either a common password for all users or the username as a password.

This section includes the following topics:

- **•** [Using User Login Credentials, page 35-9](#page-8-1)
- **•** [Using Certificates, page 35-9](#page-8-2)

### <span id="page-8-1"></span>**Using User Login Credentials**

The default method for authentication and authorization uses the user login credentials.

- **•** Authentication
	- **–** Enabled by the authentication server group setting in the tunnel group (also called ASDM Connection Profile)
	- **–** Uses the username and password as credentials
- **•** Authorization
	- **–** Enabled by the authorization server group setting in the tunnel group (also called ASDM Connection Profile)
	- **–** Uses the username as a credential

### <span id="page-8-2"></span>**Using Certificates**

If user digital certificates are configured, the ASA first validates the certificate. It does not, however, use any of the DNs from certificates as a username for the authentication.

If both authentication and authorization are enabled, the ASA uses the user login credentials for both user authentication and authorization.

- **•** Authentication
	- **–** Enabled by the authentication server group setting
	- **–** Uses the username and password as credentials
- **•** Authorization
	- **–** Enabled by the authorization server group setting
	- **–** Uses the username as a credential

If authentication is disabled and authorization is enabled, the ASA uses the primary DN field for authorization.

- **•** Authentication
	- **–** DISABLED (set to None) by the authentication server group setting
	- **–** No credentials used
- **•** Authorization
	- **–** Enabled by the authorization server group setting

**–** Uses the username value of the certificate primary DN field as a credential

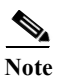

**Note** If the primary DN field is not present in the certificate, the ASA uses the secondary DN field value as the username for the authorization request.

For example, consider a user certificate that includes the following Subject DN fields and values:

Cn=anyuser,OU=sales;O=XYZCorporation;L=boston;S=mass;C=us;ea=anyuser@example.com

If the Primary  $DN = EA$  (E-mail Address) and the Secondary  $DN = CN$  (Common Name), then the username used in the authorization request would be anyuser@example.com.

## <span id="page-9-0"></span>**Licensing Requirements for AAA Servers**

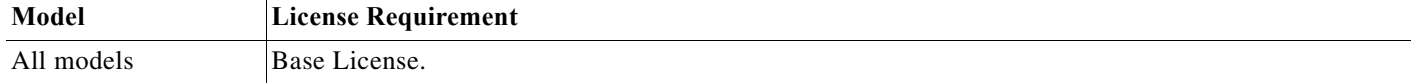

## <span id="page-9-1"></span>**Guidelines and Limitations**

This section includes the guidelines and limitations for this feature.

#### **Context Mode Guidelines**

Supported in single and multiple context mode.

#### **Firewall Mode Guidelines**

Supported in routed and transparent firewall mode.

**IPv6 Guidelines**

Supports IPv6.

#### **Additional Guidelines**

The **username** command has two versions: one for 8.4(3) and earlier and one for 8.4(4.1) and later. See the command reference for more information.

Ι

## <span id="page-9-2"></span>**Configuring AAA**

This section includes the following topics:

- **•** [Configuring AAA Server Groups, page 35-11](#page-10-1)
- **•** [Configuring Authorization with LDAP for VPN, page 35-16](#page-15-1)
- **•** [Configuring LDAP Attribute Maps, page 35-18](#page-17-0)
- **•** [Adding a User Account to the Local Database, page 35-20](#page-19-0)
- **•** [Managing User Passwords, page 35-25](#page-24-0)
- **•** [.Changing User Passwords, page 35-27](#page-26-0)
- **•** [Authenticating Users with a Public Key for SSH, page 35-28](#page-27-0)
- **•** [Differentiating User Roles Using AAA, page 35-28](#page-27-1)

## <span id="page-10-2"></span><span id="page-10-0"></span>**Task Flow for Configuring AAA**

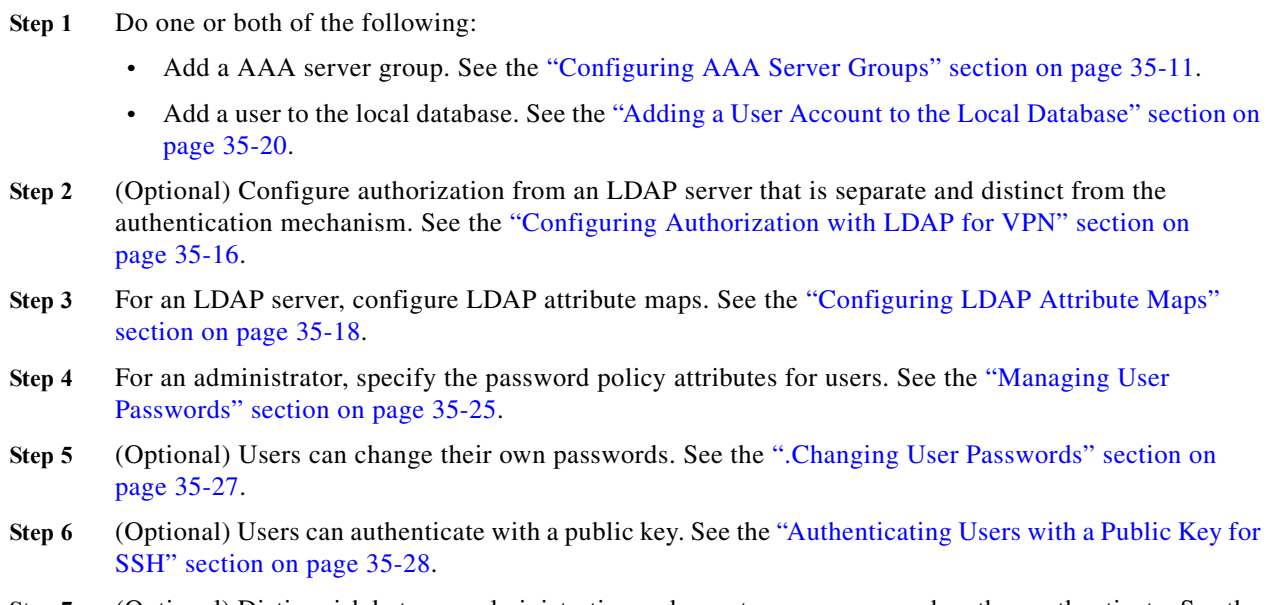

**Step 7** (Optional) Distinguish between administrative and remote-access users when they authenticate. See the ["Differentiating User Roles Using AAA" section on page 35-28.](#page-27-1)

## <span id="page-10-1"></span>**Configuring AAA Server Groups**

If you want to use an external AAA server for authentication, authorization, or accounting, you must first create at least one AAA server group per AAA protocol and add one or more servers to each group. You identify AAA server groups by name. Each server group is specific to one type of server: Kerberos, LDAP, NT, RADIUS, SDI, or TACACS+.

### **Guidelines**

 $\mathbf I$ 

- **•** You can have up to 100 server groups in single mode or 4 server groups per context in multiple mode.
- Each group can have up to 16 servers in single mode or 4 servers in multiple mode.
- When a user logs in, the servers are accessed one at a time, starting with the first server you specify in the configuration, until a server responds. If all servers in the group are unavailable, the ASA tries the local database if you configured it as a fallback method (management authentication and authorization only). If you do not have a fallback method, the ASA continues to try the AAA servers.

 $\mathsf I$ 

### **Detailed Steps**

**The Second** 

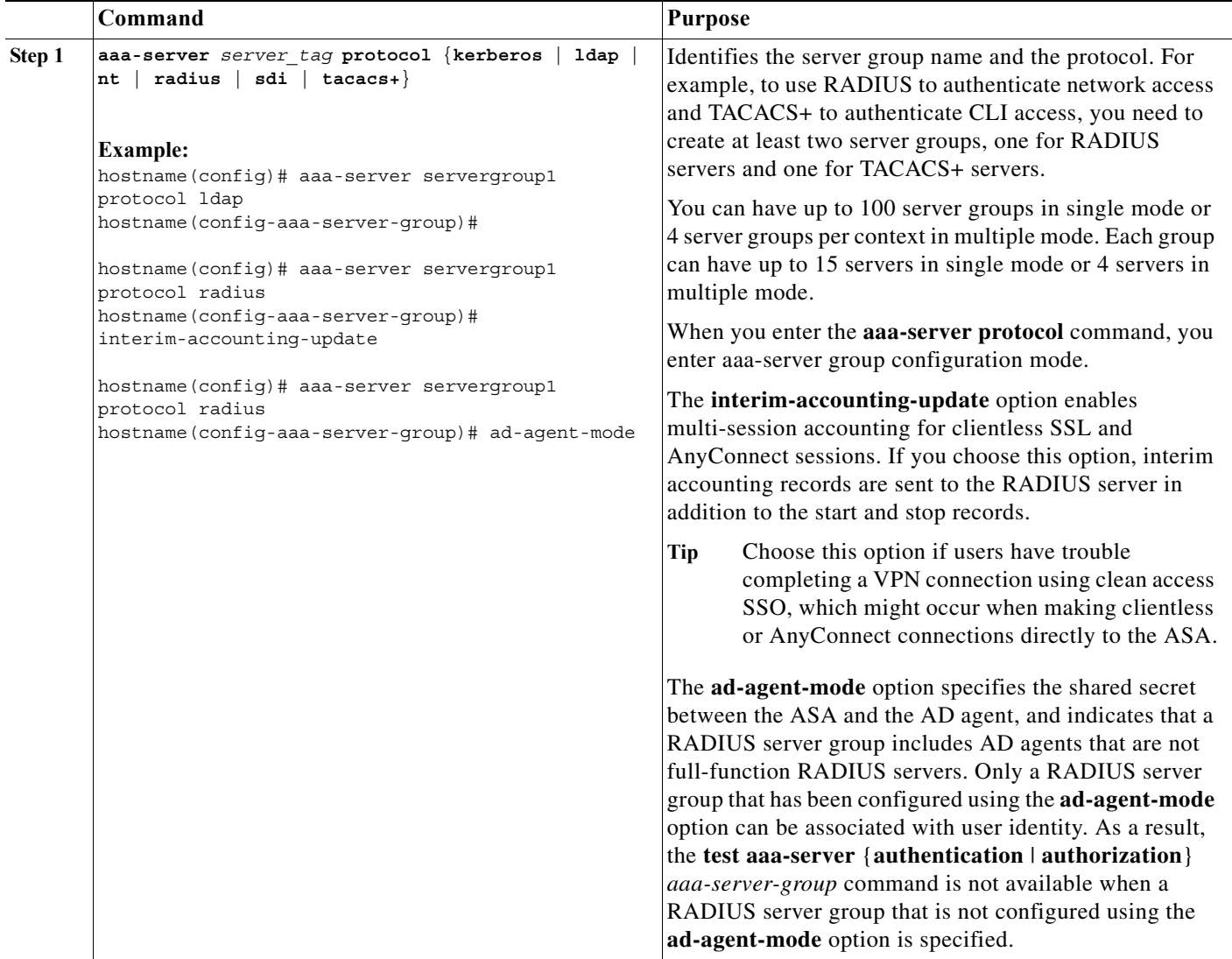

П

 $\mathbf{I}$ 

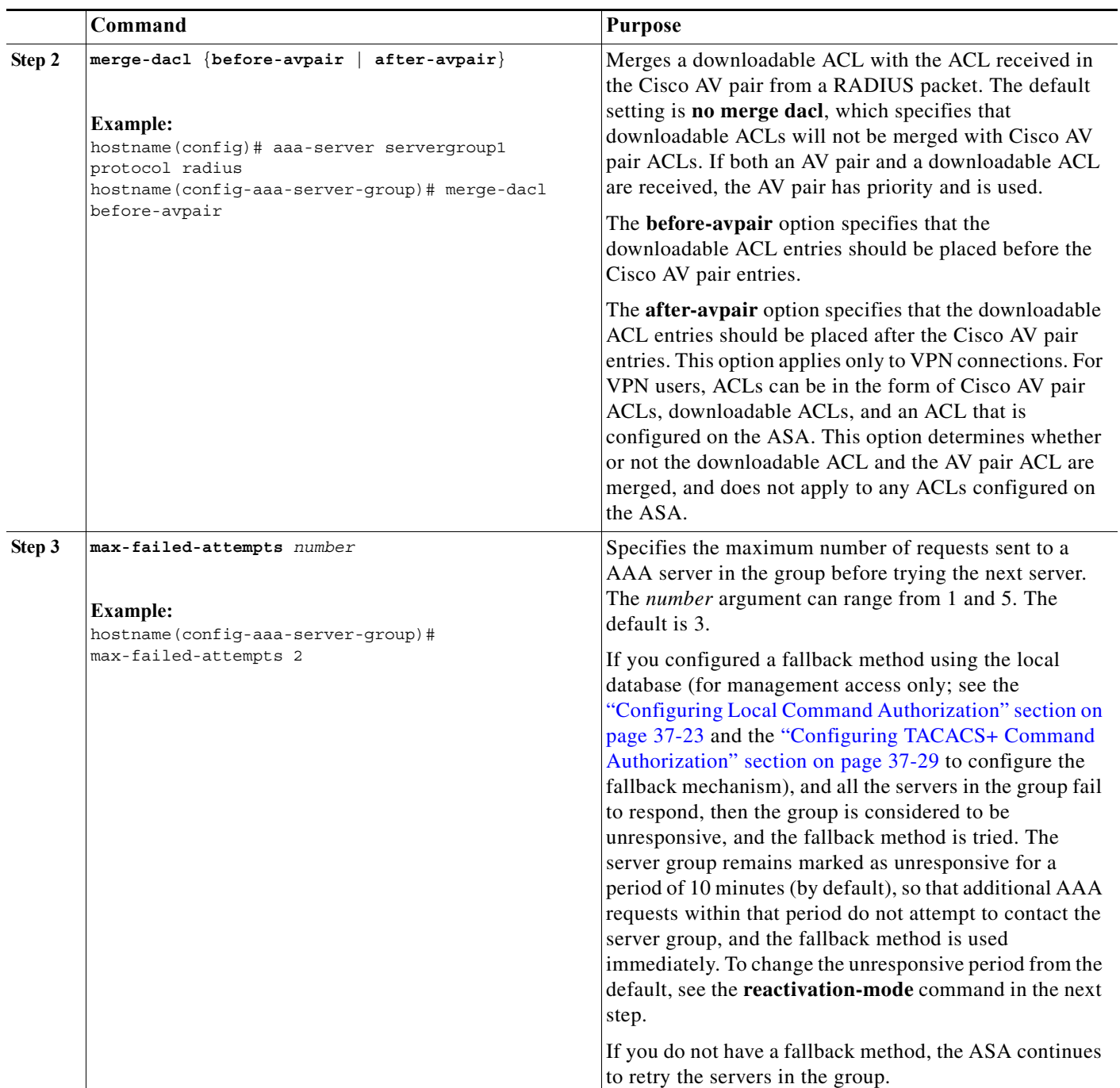

H

 $\mathsf I$ 

<span id="page-13-1"></span>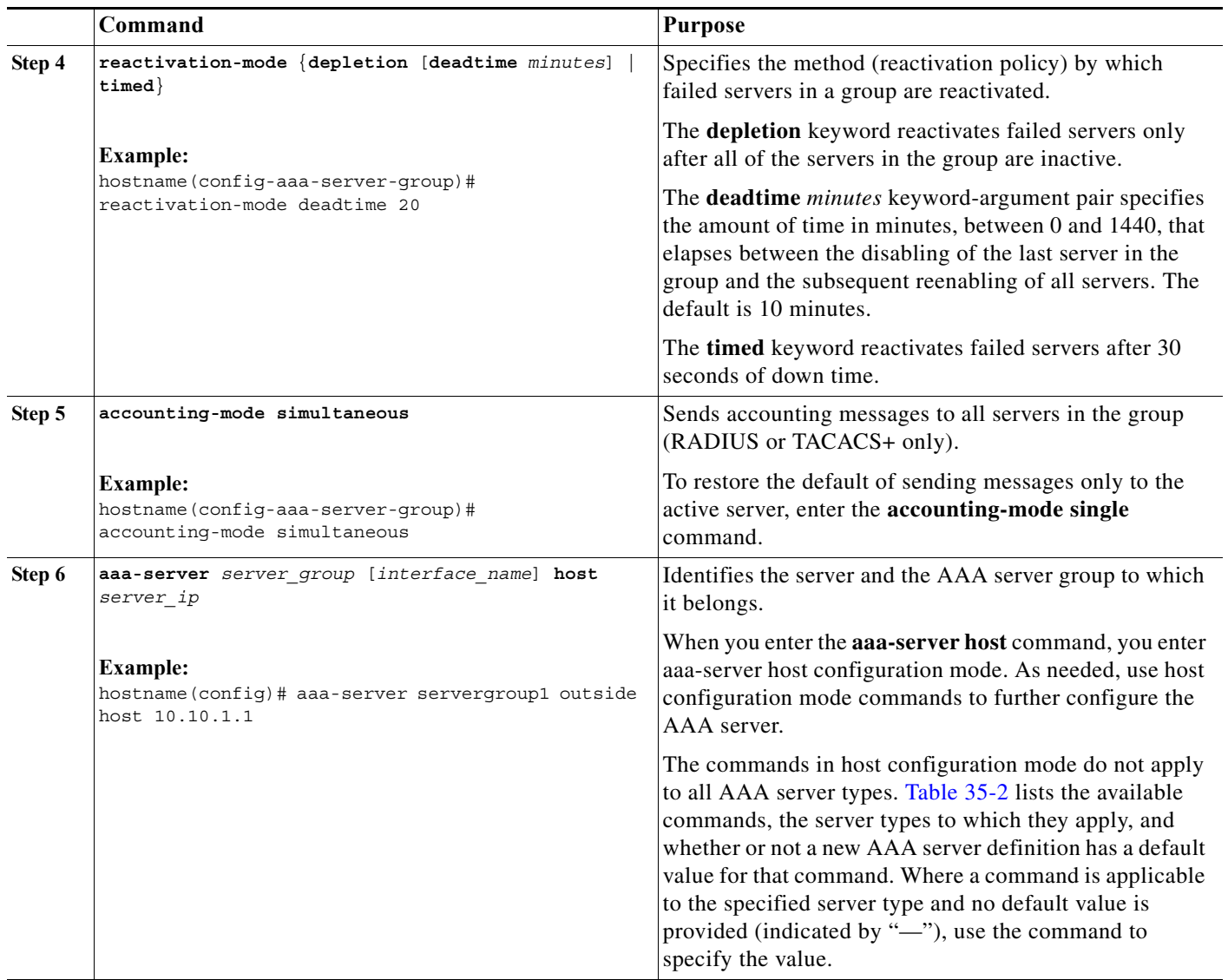

<span id="page-13-0"></span>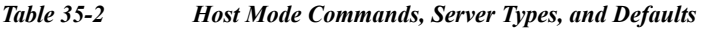

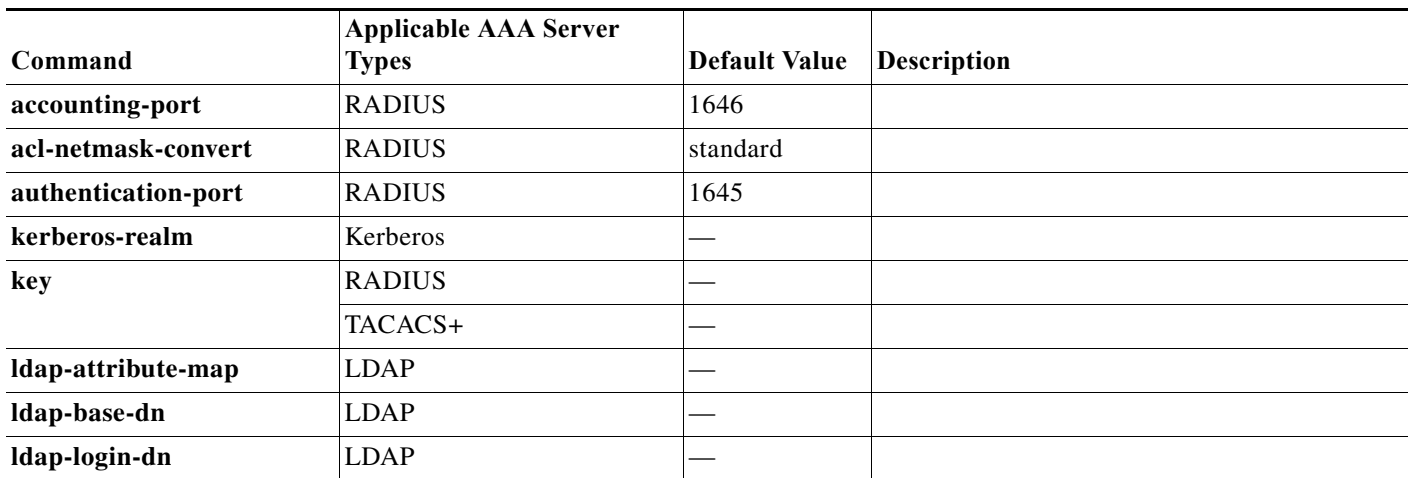

٠

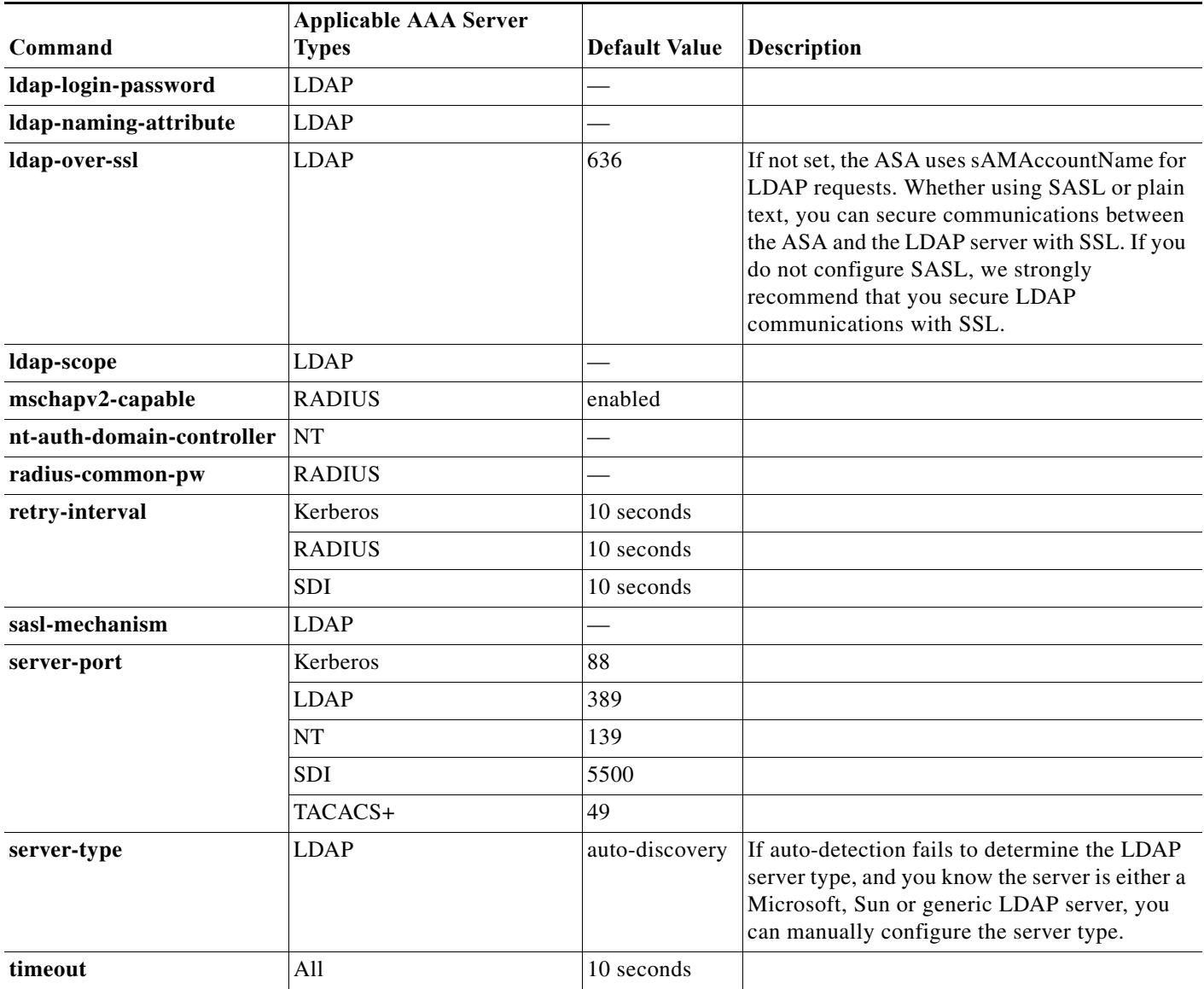

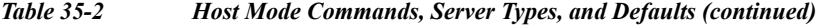

### **Examples**

 $\Gamma$ 

[Example 35-1](#page-14-0) shows how to add one TACACS+ group with one primary and one backup server, one RADIUS group with a single server, and an NT domain server.

<span id="page-14-0"></span>*Example 35-1 Multiple AAA Server Groups and Servers*

```
hostname(config)# aaa-server AuthInbound protocol tacacs+
hostname(config-aaa-server-group)# max-failed-attempts 2
hostname(config-aaa-server-group)# reactivation-mode depletion deadtime 20
hostname(config-aaa-server-group)# exit
hostname(config)# aaa-server AuthInbound (inside) host 10.1.1.1
hostname(config-aaa-server-host)# key TACPlusUauthKey
hostname(config-aaa-server-host)# exit
hostname(config)# aaa-server AuthInbound (inside) host 10.1.1.2
```

```
hostname(config-aaa-server-host)# key TACPlusUauthKey2
hostname(config-aaa-server-host)# exit
hostname(config)# aaa-server AuthOutbound protocol radius
hostname(config-aaa-server-group)# exit
hostname(config)# aaa-server AuthOutbound (inside) host 10.1.1.3
hostname(config-aaa-server-host)# key RadUauthKey
hostname(config-aaa-server-host)# exit
hostname(config)# aaa-server NTAuth protocol nt
hostname(config-aaa-server-group)# exit
hostname(config)# aaa-server NTAuth (inside) host 10.1.1.4
hostname(config-aaa-server-host)# nt-auth-domain-controller primary1
hostname(config-aaa-server-host)# exit
```
[Example 35-2](#page-15-0) shows how to configure a Kerberos AAA server group named watchdogs, add a AAA server to the group, and define the Kerberos realm for the server. Because [Example 35-2](#page-15-0) does not define a retry interval or the port that the Kerberos server listens to, the ASA uses the default values for these two server-specific parameters. [Table 35-2](#page-13-0) lists the default values for all AAA server host mode commands.

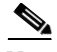

**Note** Kerberos realm names use numbers and upper-case letters only. Although the ASA accepts lower-case letters for a realm name, it does not translate lower-case letters to upper-case letters. Be sure to use upper-case letters only.

#### <span id="page-15-0"></span>*Example 35-2 Kerberos Server Group and Server*

```
hostname(config)# aaa-server watchdogs protocol kerberos
hostname(config-aaa-server-group)# aaa-server watchdogs host 192.168.3.4
hostname(config-aaa-server-host)# kerberos-realm EXAMPLE.COM
hostname(config-aaa-server-host)# exit
hostname(config)#
```
### <span id="page-15-1"></span>**Configuring Authorization with LDAP for VPN**

When user LDAP authentication for VPN access has succeeded, the ASA queries the LDAP server which returns LDAP attributes. These attributes generally include authorization data that applies to the VPN session. Thus, using LDAP accomplishes authentication and authorization in a single step.

There may be cases, however, where you require authorization from an LDAP directory server that is separate and distinct from the authentication mechanism. For example, if you use an SDI or certificate server for authentication, no authorization information is passed back. For user authorizations in this case, you can query an LDAP directory after successful authentication, accomplishing authentication and authorization in two steps.

Ι

To set up VPN user authorization using LDAP, perform the following steps.

#### **Detailed Steps**

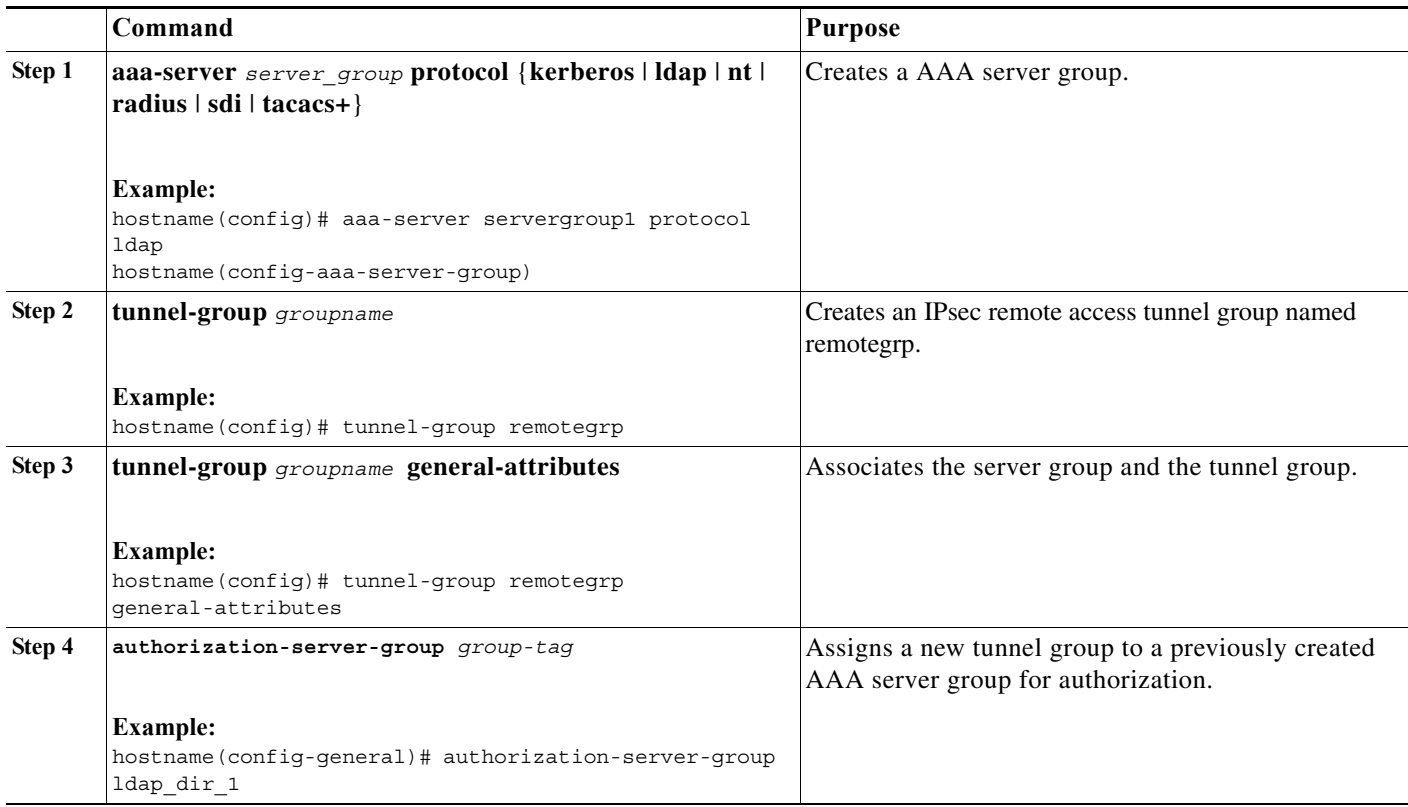

#### **Examples**

 $\mathbf I$ 

While there are other authorization-related commands and options available for specific requirements, the following example shows commands for enabling user authorization with LDAP. The example then creates an IPsec remote access tunnel group named remote-1, and assigns that new tunnel group to the previously created ldap\_dir\_1 AAA server group for authorization:

```
hostname(config)# tunnel-group remote-1 type ipsec-ra
hostname(config)# tunnel-group remote-1 general-attributes
hostname(config-general)# authorization-server-group ldap_dir_1
hostname(config-general)#
```
After you complete this configuration work, you can then configure additional LDAP authorization parameters such as a directory password, a starting point for searching a directory, and the scope of a directory search by entering the following commands:

```
hostname(config)# aaa-server ldap_dir_1 protocol ldap
hostname(config-aaa-server-group)# aaa-server ldap_dir_1 host 10.1.1.4
hostname(config-aaa-server-host)# ldap-login-dn obscurepassword
hostname(config-aaa-server-host)# ldap-base-dn starthere
hostname(config-aaa-server-host)# ldap-scope subtree
hostname(config-aaa-server-host)#
```
## <span id="page-17-0"></span>**Configuring LDAP Attribute Maps**

The ASA can use an LDAP directory for authenticating VPN remote access users or firewall network access/cut-thru-proxy sessions and/or for setting policy permissions (also called authorization attributes), such as ACLs, bookmark lists, DNS or WINS settings, session timers, and so on. That is, you can set the key attributes that exist in a local group policy externally through an LDAP server.

The authorization process is accomplished by means of LDAP attribute maps (similar to a RADIUS dictionary that defines vendor-specific attributes), which translate the native LDAP user attributes to Cisco ASA attribute names. You can then bind these attribute maps to LDAP servers or remove them, as needed. You can also show or clear attribute maps.

#### **Guidelines**

The ldap-attribute-map has a limitation with multi-valued attributes. For example, if a user is a memberOf of several AD groups and the ldap attribute map matches on more than one of them, the mapped value is chosen based on the alphabetization of the matched entries.

To use the attribute mapping features correctly, you need to understand Cisco LDAP attribute names and values, as well as the user-defined attribute names and values. For more information about LDAP attribute maps, see the "Active Directory/LDAP VPN Remote Access Authorization Examples" section on page C-16.

The names of frequently mapped Cisco LDAP attributes and the type of user-defined attributes that they would commonly be mapped to include the following:

- **•** IETF-Radius-Class (Group\_Policy in ASA version 8.2 and later)—Sets the group policy based on the directory's department or user group (for example, Microsoft Active Directory memberOf) attribute value. The group-policy attribute replaced the IETF-Radius-Class attribute with ASDM version 6.2/ASA version 8.2 or later.
- **•** IETF-Radius-Filter-Id—An access control list or ACL applied to VPN clients, IPsec, and SSL.
- **•** IETF-Radius-Framed-IP-Address—Assigns a static IP address assigned to a VPN remote access client, IPsec, and SSL.
- **•** Banner1—Displays a text banner when the VPN remote access user logs in.
- **•** Tunneling-Protocols—Allows or denies the VPN remote access session based on the access type.

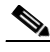

**Note** A single ldapattribute map may contain one or many attributes. You can only assign one ldap attribute to a specific LDAP server.

Ι

To map LDAP features correctly, perform the following steps:

#### **Detailed Steps**

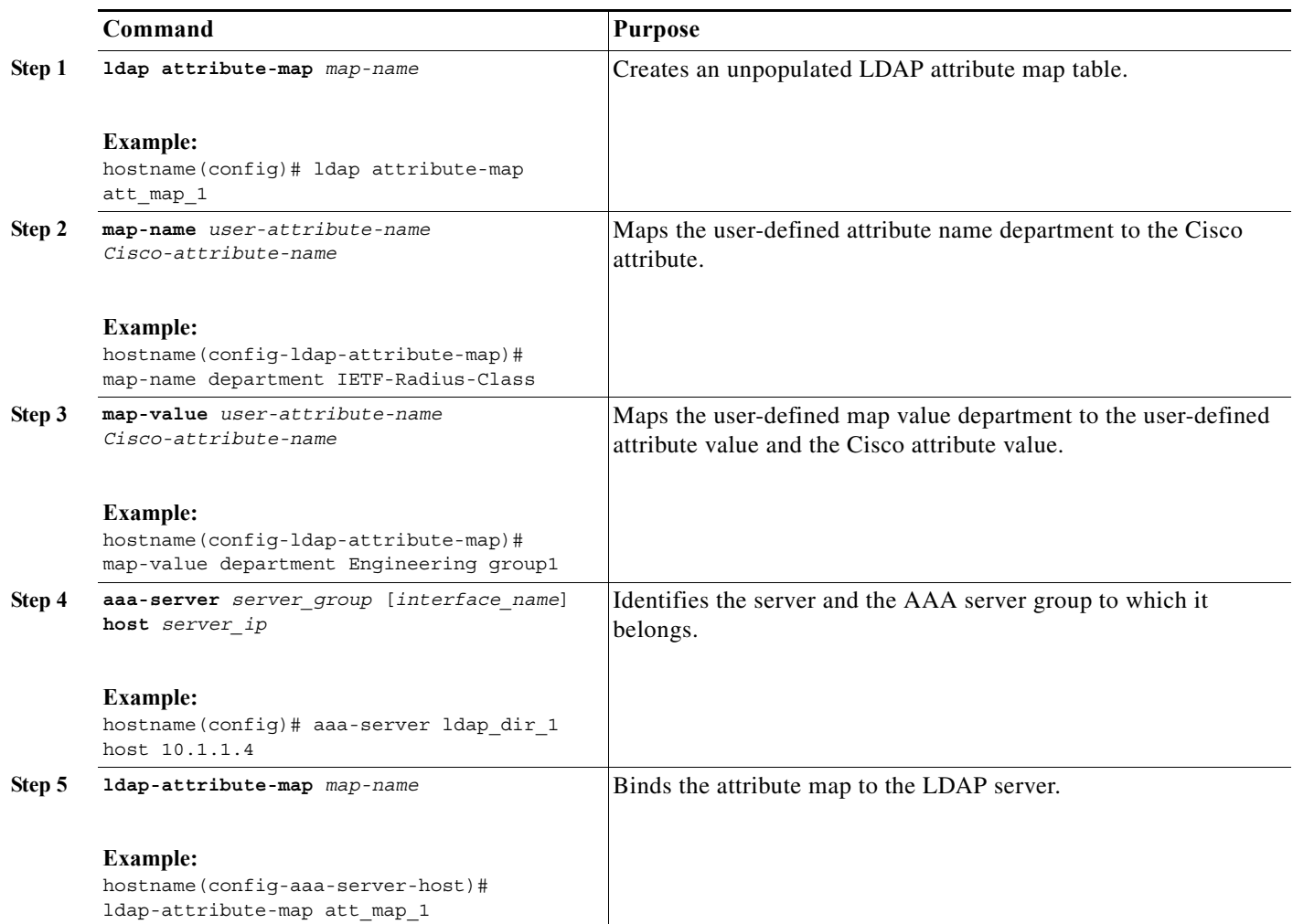

#### **Examples**

 $\mathbf I$ 

The following example shows how to limit management sessions to the ASA based on an LDAP attribute called accessType. The accessType attribute has three possible values:

- **•** VPN
- **•** admin
- **•** helpdesk

The following example shows how each value is mapped to one of the valid IETF-Radius-Service-Type attributes that the ASA supports: remote-access (Service-Type 5) Outbound, admin (Service-Type 6) Administrative, and nas-prompt (Service-Type 7) NAS Prompt:

```
hostname(config)# ldap attribute-map MGMT
hostname(config-ldap-attribute-map)# map-name accessType IETF-Radius-Service-Type
hostname(config-ldap-attribute-map)# map-value accessType VPN 5
hostname(config-ldap-attribute-map)# map-value accessType admin 6
```
hostname(config-ldap-attribute-map)# **map-value accessType helpdesk 7** hostname(config-ldap-attribute-map)# **aaa-server LDAP protocol ldap** hostname(config-aaa-server-group)# **aaa-server LDAP (inside) host 10.1.254.91** hostname(config-aaa-server-host)# **ldap-base-dn CN=Users,DC=cisco,DC=local** hostname(config-aaa-server-host)# **ldap-scope subtree** hostname(config-aaa-server-host)# **ldap-login-password test** hostname(config-aaa-server-host)# **ldap-login-dn CN=Administrator,CN=Users,DC=cisco,DC=local** hostname(config-aaa-server-host)# **server-type auto-detect** hostname(config-aaa-server-host)# **ldap-attribute-map MGMT**

The following example shows how to display the complete list of Cisco LDAP attribute names:

```
hostname(config)# ldap attribute-map att_map_1
hostname(config-ldap-attribute-map)# map-name att_map_1?
ldap mode commands/options:
cisco-attribute-names:
  Access-Hours 
  Allow-Network-Extension-Mode 
   Auth-Service-Type 
   Authenticated-User-Idle-Timeout 
   Authorization-Required 
  Authorization-Type 
    :
    :
   X509-Cert-Data
hostname(config-ldap-attribute-map)#
```
### <span id="page-19-0"></span>**Adding a User Account to the Local Database**

This section describes how to manage users in the local database and includes the following topics:

### **Guidelines**

The local database is used for the following features:

- **•** ASDM per-user access
- **•** Console authentication
- **•** Telnet and SSH authentication.
- **• enable** command authentication

This setting is for CLI-access only and does not affect the ASDM login.

**•** Command authorization

If you turn on command authorization using the local database, then the ASA refers to the user privilege level to determine which commands are available. Otherwise, the privilege level is not generally used. By default, all commands are either privilege level 0 or level 15.

- **•** Network access authentication
- **•** VPN client authentication

For multiple context mode, you can configure usernames in the system execution space to provide individual logins at the CLI using the **login** command; however, you cannot configure any AAA rules that use the local database in the system execution space.

Ι

### **Limitations**

 $\Gamma$ 

You cannot use the local database for network access authorization.

 $\mathsf I$ 

To add a user to the local database, perform the following steps:

**Detailed Steps**

a l

 $\mathbf{I}$ 

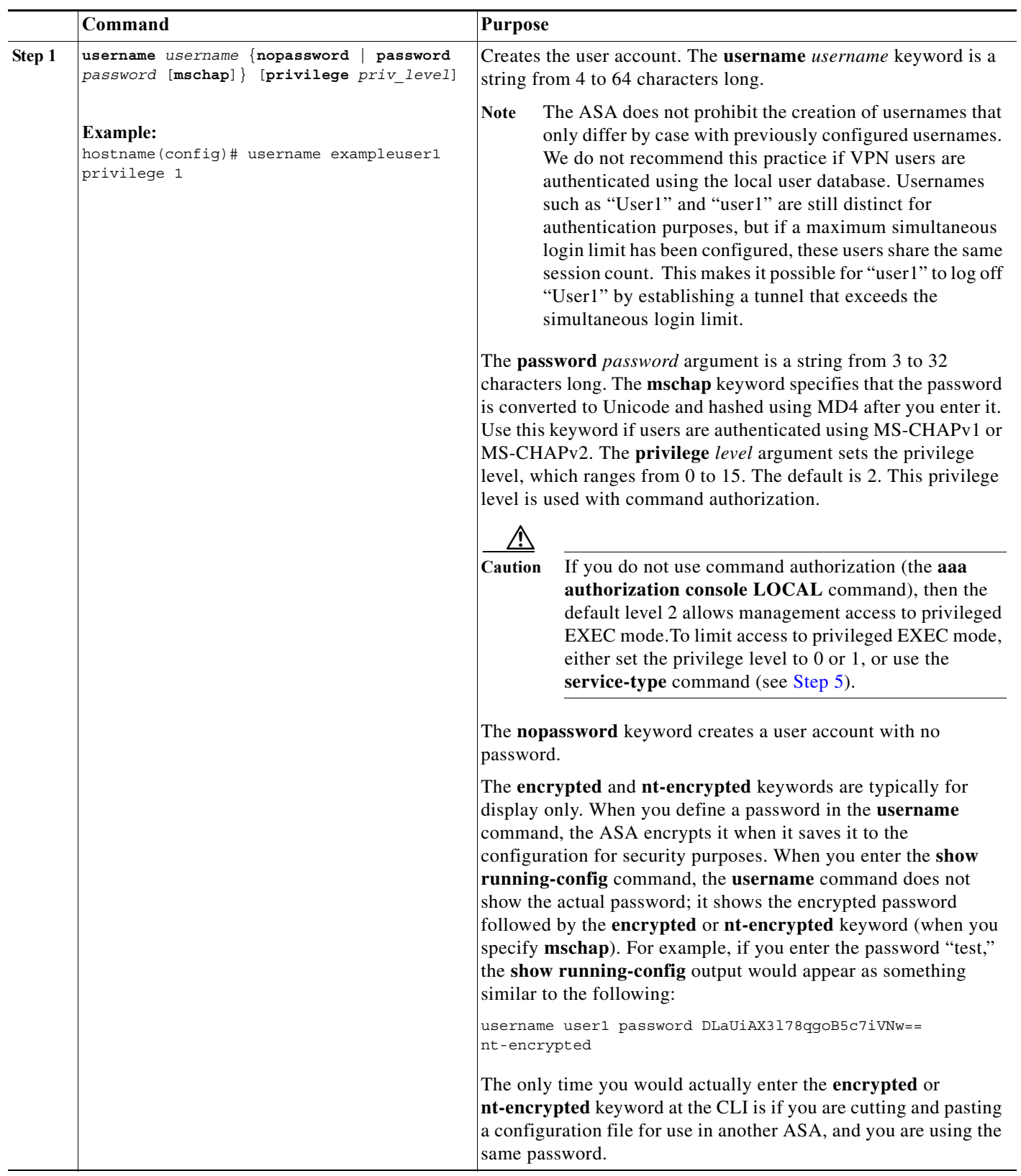

H

 $\mathsf I$ 

<span id="page-23-0"></span>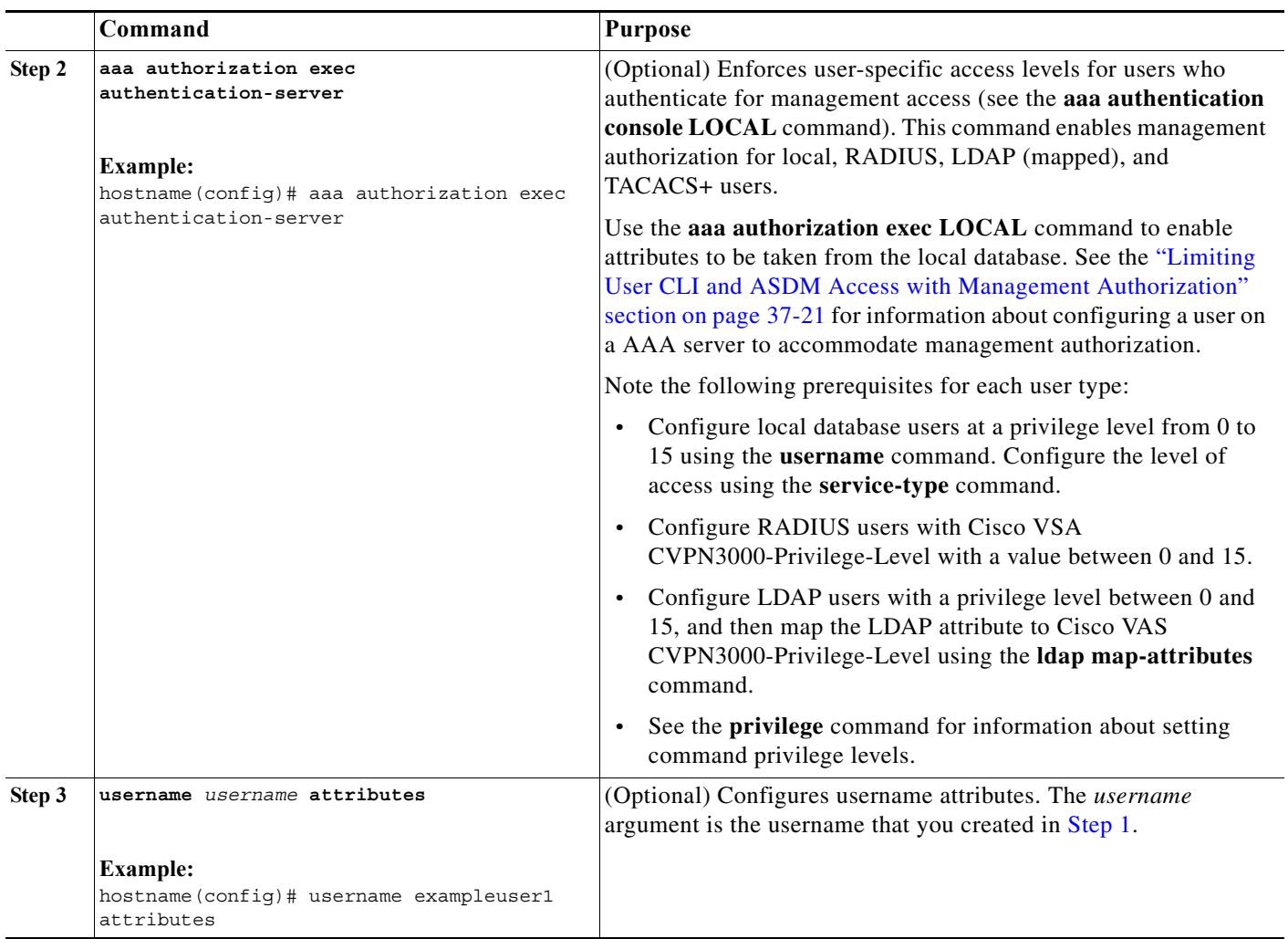

 $\blacksquare$ 

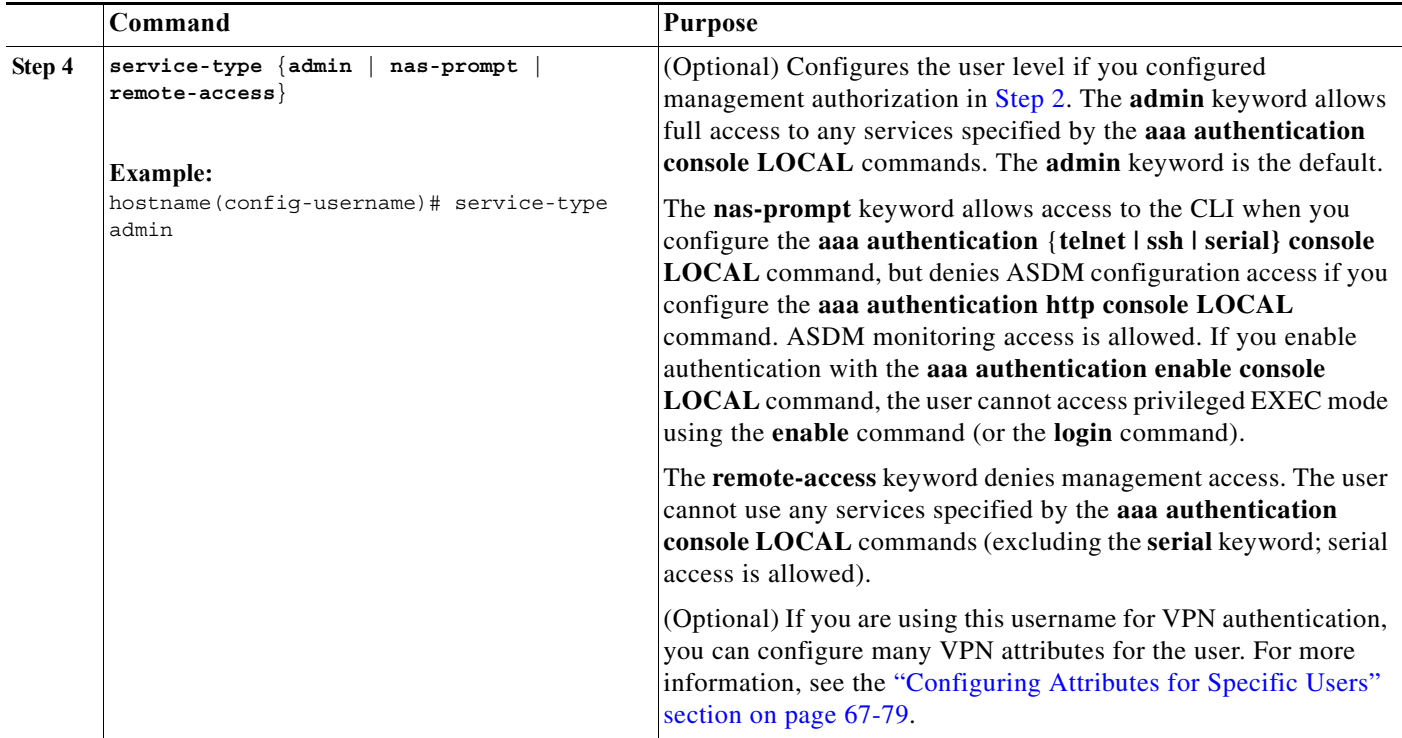

#### **Examples**

 $\mathbf I$ 

The following example assigns a privilege level of 15 to the admin user account:

hostname(config)# **username admin password password privilege 15**

The following example creates a user account with no password:

hostname(config)# **username user34 nopassword**

The following example enables management authorization, creates a user account with a password, enters username attributes configuration mode, and specifies the **service-type** attribute:

```
hostname(config)# aaa authorization exec authentication-server
hostname(config)# username user1 password gOgeOus
hostname(config)# username user1 attributes
hostname(config-username)# service-type nas-prompt
```
### <span id="page-24-0"></span>**Managing User Passwords**

The ASA enables administrators with the necessary privileges to modify password policy for users in the current context.

User passwords have the following guidelines:

- **•** A maximum lifetime of 0 to 65536 days.
- **•** A minimum length of 3 to 64 characters.
- **•** A minimum number of changed characters for updates of 0 to 64 characters.
- **•** They may include lower case characters.

 $\mathsf I$ 

- **•** They may include upper case characters.
- **•** They may include numbers.
- **•** They may include special characters.

To specify password policy for users, perform the following steps:

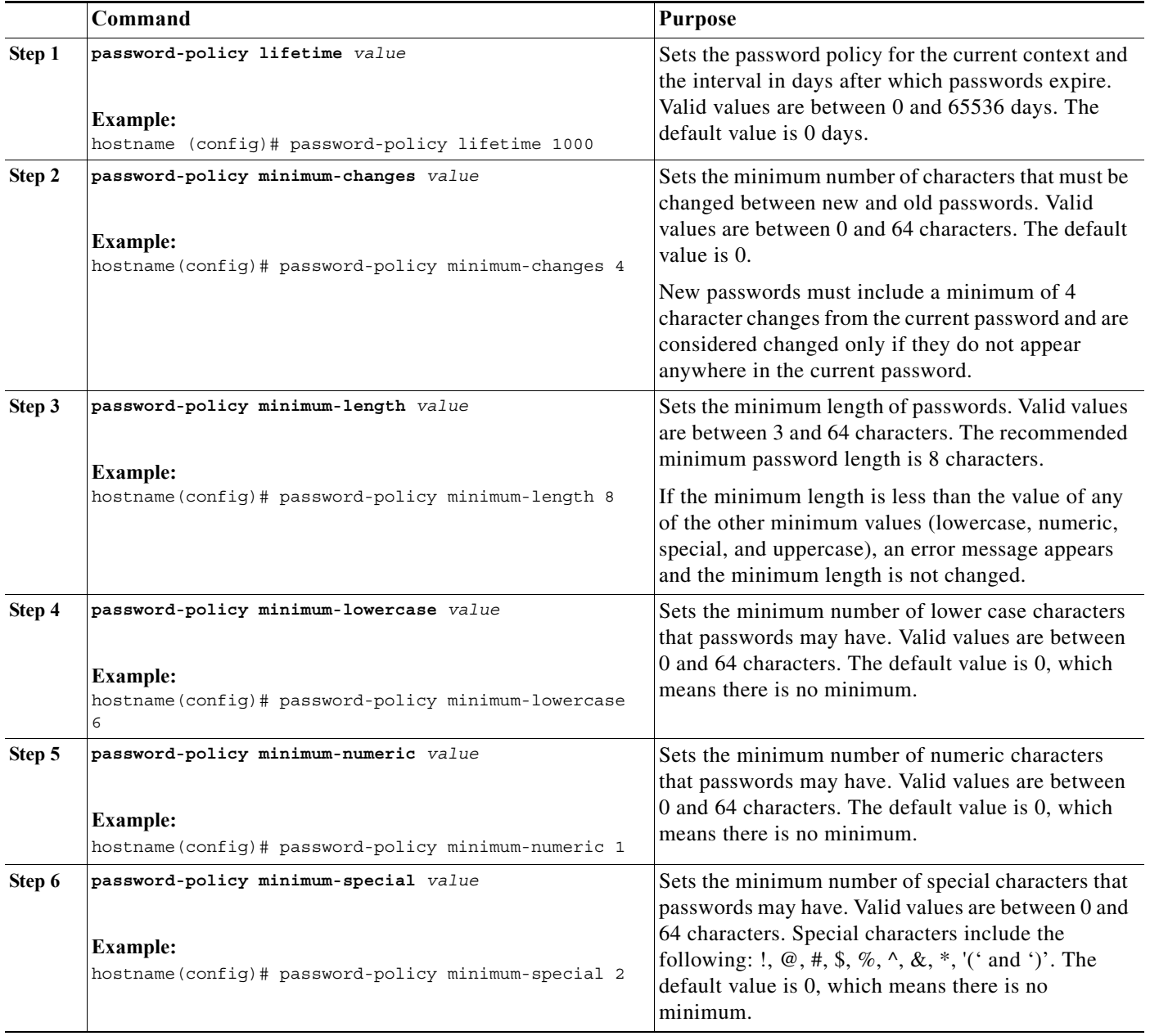

н

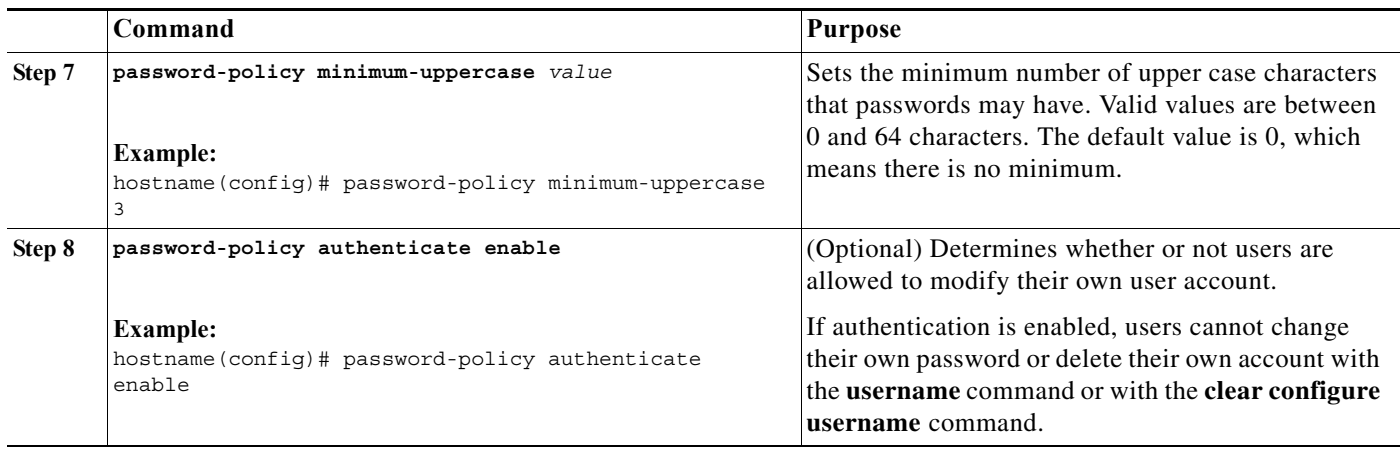

## <span id="page-26-0"></span>.**Changing User Passwords**

 $\overline{\phantom{a}}$ 

The ASA enables administrators with the necessary privileges to modify passwords for users in the current context. Users must authenticate with their current passwords before they are allowed to change passwords. However, authentication is not required when an administrator is changing a user password.

To enable users to change their own account passwords, enter the following command:

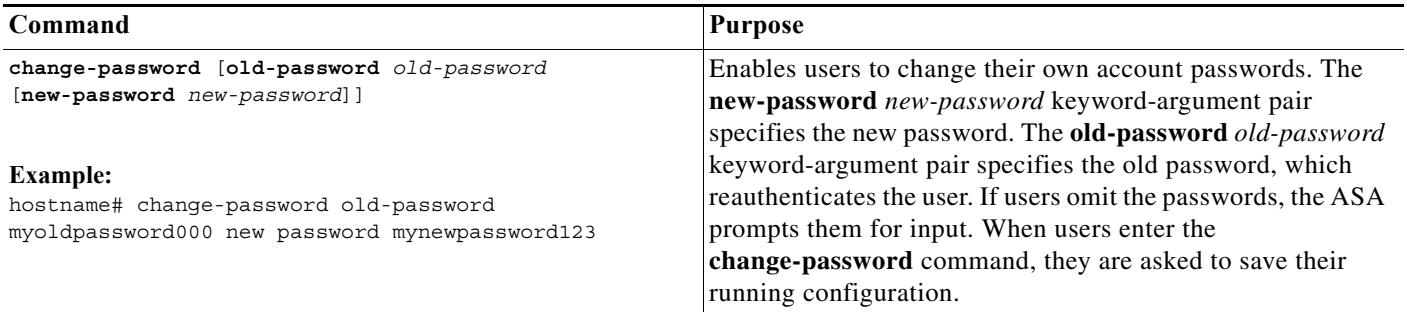

## <span id="page-27-0"></span>**Authenticating Users with a Public Key for SSH**

Users can authenticate with a public key for SSH. The public key can be hashed or not hashed. To authenticate with a public key for SSH, enter the following command:

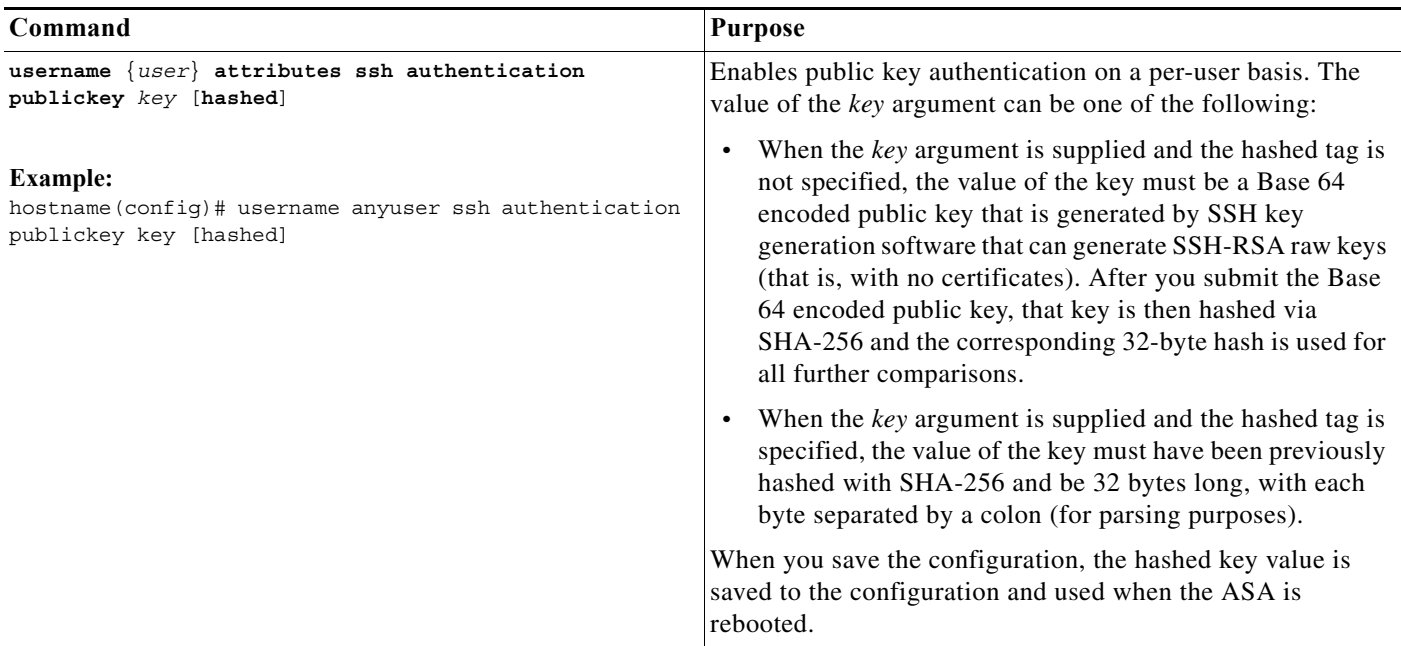

## <span id="page-27-1"></span>**Differentiating User Roles Using AAA**

The ASA enables you to distinguish between administrative and remote-access users when they authenticate using RADIUS, LDAP, TACACS+, or the local user database. User role differentiation can prevent remote access VPN and network access users from establishing an administrative connection to the ASA.

To differentiate user roles, use the **service-type** attribute in username configuration mode. For RADIUS and LDAP (with the **ldap-attribute-map** command), you can use a Cisco Vendor-Specific Attribute (VSA), Cisco-Priv-Level, to assign a privilege level to an authenticated user.

This section includes the following topics:

- **•** [Using Local Authentication, page 35-28](#page-27-2)
- **•** [Using RADIUS Authentication, page 35-29](#page-28-0)
- **•** [Using LDAP Authentication, page 35-29](#page-28-1)
- **•** [Using TACACS+ Authentication, page 35-30](#page-29-1)

### <span id="page-27-2"></span>**Using Local Authentication**

Before you configure the **service-type** attribute and privilege level when using local authentication, you must create a user, assign a password, and assign a privilege level.

Ι

To do so, enter the following command:

hostname(config)# **username admin password mysecret123 privilege 15**

Where **mysecret123** is the stored password and 15 is the assigned privilege level, which indicates an admin user.

The available configuration options for the **service-type** attribute include the following:

- **admin**, in which users are allowed access to the configuration mode. This option also allows a user to connect via remote access.
- **• nas-prompt**, in which users are allowed access to the EXEC mode.
- **• remote-access**, in which users are allowed access to the network.

The following example designates a **service-type** of **admin** for a user named admin:

hostname(config)# **username admin attributes** hostname(config-username)# **service-type admin**

The following example designates a **service-type** of **remote-access** for a user named ra-user:

hostname(config)# **username ra-user attributes** hostname(config-username)# **service-type remote-access**

### <span id="page-28-0"></span>**Using RADIUS Authentication**

The RADIUS IETF **service-type** attribute, when sent in an access-accept message as the result of a RADIUS authentication and authorization request, is used to designate which type of service is granted to the authenticated user. The supported attribute values are the following: administrative(6), nas-prompt(7), Framed(2), and Login(1). For a list of supported RADIUS IETF VSAs used for authentication and authorization, see Table C-8 on page C-36.

For more information about using RADIUS authentication, see "Configuring an External RADIUS Server" section on page C-27. For more information about configuring RADIUS authentication for Cisco Secure ACS, see the Cisco Secure ACS documentation on Cisco.com.

The RADIUS Cisco VSA **privilege-level** attribute (Vendor ID 3076, sub-ID 220), when sent in an access-accept message, is used to designate the level of privilege for the user. For a list of supported RADIUS VSAs used for authorization, see Table C-7 on page C-28.

### <span id="page-28-1"></span>**Using LDAP Authentication**

When users are authenticated through LDAP, the native LDAP attributes and their values can be mapped to Cisco ASA attributes to provide specific authorization features. For the supported list of LDAP VSAs used for authorization, see Table C-2 on page C-6.

You can use the LDAP attribute mapping feature for LDAP authorization. For examples of this feature, see the "Understanding Policy Enforcement of Permissions and Attributes" section on page C-1.

The following example shows how to define an LDAP attribute map. In this example, the security policy specifies that users being authenticated through LDAP map the user record fields or parameters title and company to the IETF-RADIUS service-type and privilege-level, respectively.

To define an LDAP attribute map, enter the following commands:

```
hostname(config)# ldap attribute-map admin-control
hostname(config-ldap-attribute-map)# map-name title IETF-RADIUS-Service-Type
hostname(config-ldap-attribute-map)# map-name company Privilege-Level
```
The following is sample output from the **ldap-attribute-map** command:

ldap attribute-map admin-control

ן

map-name company Privilege-Level map-name title IETF-Radius-Service-Type

To apply the LDAP attribute map to the LDAP AAA server, enter the following commands:

hostname(config)# **aaa-server ldap-server (dmz1) host 10.20.30.1** hostname(config-aaa-server-host)# **ldap-attribute-map admin-control**

**Note** When an authenticated user tries administrative access to the ASA through ASDM, SSH, or Telnet, but does not have the appropriate privilege level to do so, the ASA generates syslog message 113021. This message informs the user that the attempted login failed because of inappropriate administrative privileges.

### <span id="page-29-1"></span>**Using TACACS+ Authentication**

For information about how to configure TACACS+ authentication, see the "RADIUS Accounting Disconnect Reason Codes" section on page C-37.

## <span id="page-29-0"></span>**Monitoring AAA Servers**

To monitor AAA servers,enter one of the following commands:

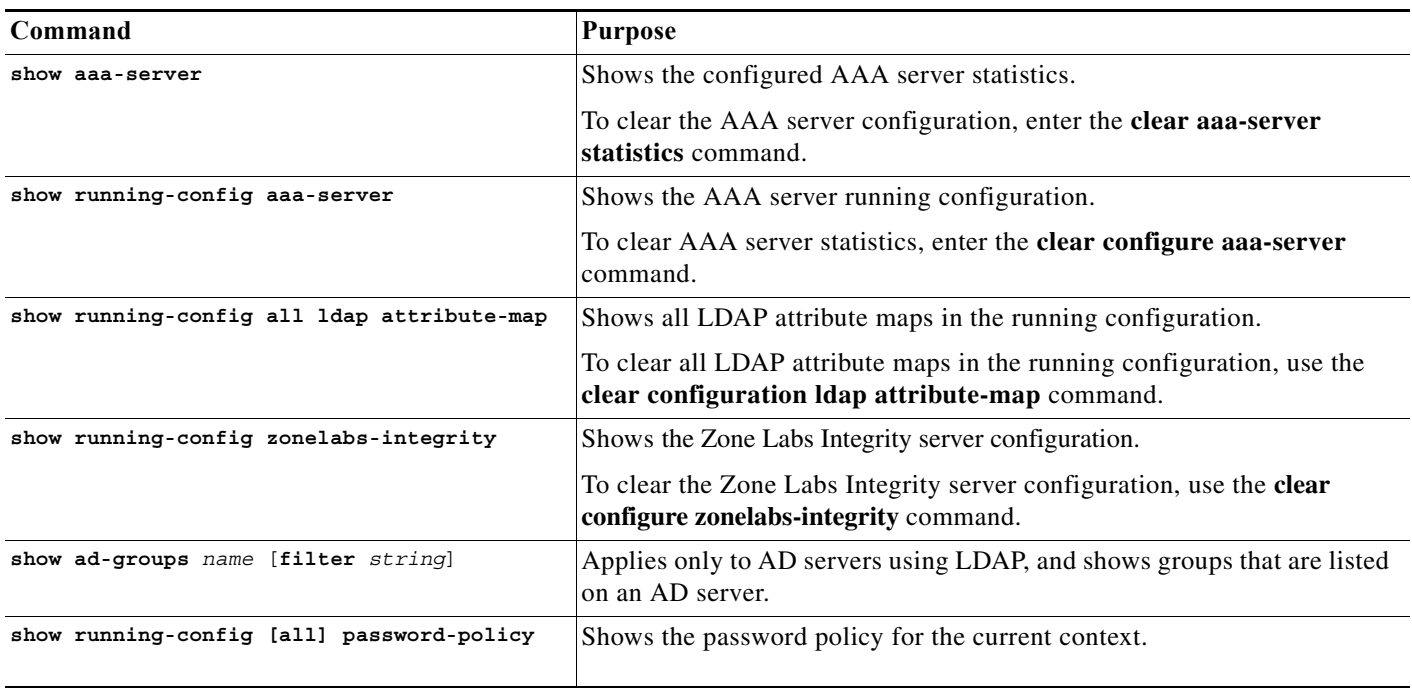

**35-31**

 $\mathcal{L}_{\mathcal{A}}$ 

# <span id="page-30-0"></span>**Additional References**

For additional information related to implementing LDAP mapping, see the ["RFCs" section on](#page-30-2)  [page 35-31.](#page-30-2)

## <span id="page-30-2"></span>**RFCs**

 $\overline{\phantom{a}}$ 

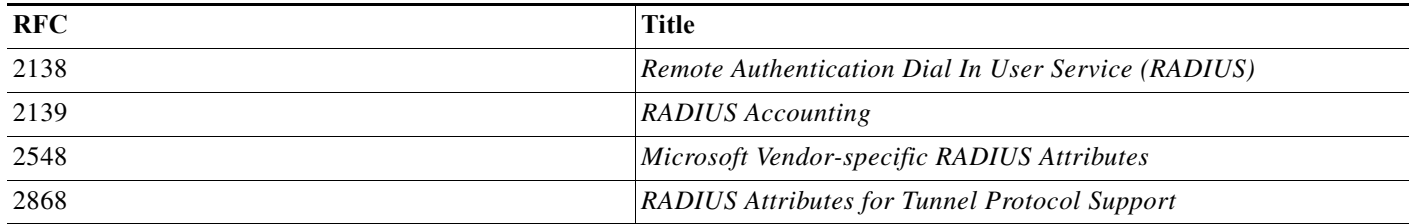

# <span id="page-30-1"></span>**Feature History for AAA Servers**

[Table 35-3](#page-31-0) lists each feature change and the platform release in which it was implemented.

H

 $\mathsf I$ 

<span id="page-31-0"></span>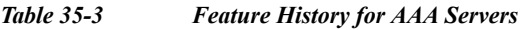

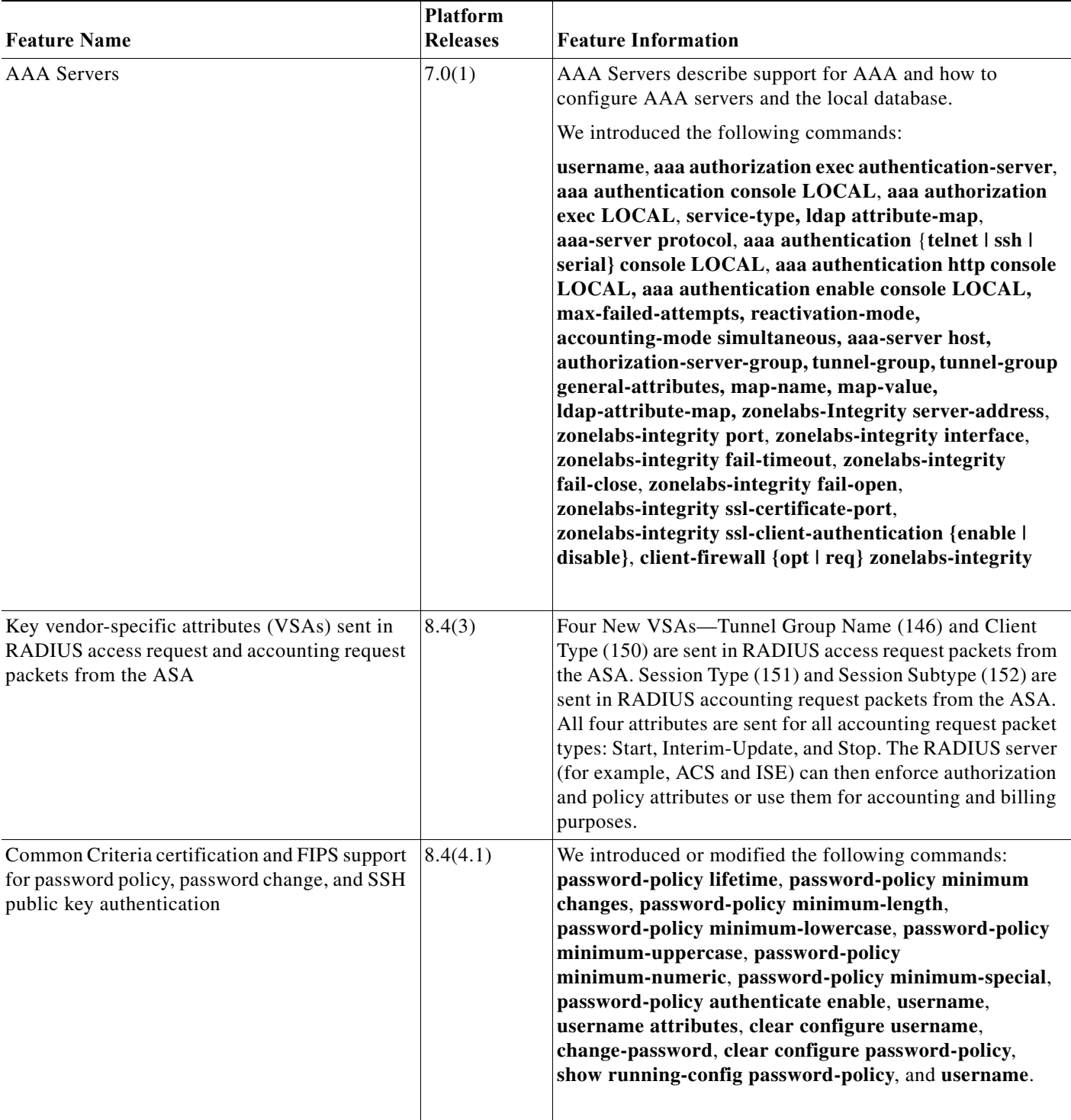

 $\blacksquare$